**Désinstaller un logiciel. Un sujet en apparence évident, mais en réalité bien plus complexe. Que ce soit sous Windows ou Mac, les voies classiques sont limitées. Seul l'essentiel de l'application est supprimé en oubliant au passage certains dossiers, fichiers, composants du registre et autres préférences, prefPane et plug-ins éventuels. Il faut compter aussi sur les nombreux programmes dont la désinstallation est souvent problématique, voire impossible. Et enfin, même lorsque tout se passe bien, on pourra toujours reprocher aux solutions par défaut de manquer d'ergonomie notamment pour réaliser des désinstallations par lots.**

Bref, vous l'aurez compris, pour vous permettre d'y voir plus clair et pour vous simplifier la vie, la rédaction de la logithèque vous propose un dossier spécial « **Désinstallation** ». Il y en a pour tous les goûts et pour répondre à la plupart des situations essentiellement sous Windows, mais aussi sous Mac OS X. Testez-les, adoptez-les, vous y trouverez sûrement votre bonheur !

# **Désinstallez vos applications proprement et en profondeur !**

#### **RevoUninstaller Free pour Windows**

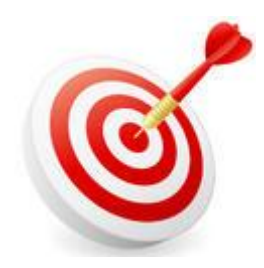

Même si le gestionnaire de désinstallation intégré à Windows semble efficace, il ne va pas au fond des choses. Les nombreux éléments relatifs aux applications installées sont laissés de côté et encombrent inutilement votre système ainsi que votre espace disque.

Gratuit, cet utilitaire vous permettra de désinstaller proprement et en profondeur l'ensemble de vos applications installées sous Windows. Autorisant une prise en main des plus rapide, il offre une interface claire ainsi que plusieurs types d'affichage des logiciels présents sur votre machine. Ainsi, vous pourrez les retrouver sous forme d'icônes et de listes plus ou moins détaillées.

Pour une efficacité optimale, vous disposerez de quatre modes de désinstallation : « Intégré, Sûr, Modéré et Avancé ». En fonction de votre niveau d'exigence et du temps dont vous disposez, vous opterez soit pour une désinstallation rapide et « basique », soit pour une désinstallation plus minutieuse. Cette dernière analysera votre ordinateur en profondeur, du registre au disque dur, à la recherche des éléments liés à une application donnée et se chargera de les supprimer. Oublié les fichiers inutiles dans le dossier « programmes » et autres composants parfois à l'origine de conflits.

Cerise sur le gâteau, on trouve aussi un « Mode Chasseur », ludique et particulièrement adapté aux besoins du grand public. Pour l'activer, cliquez sur l'icône en forme de sonar. Pour lancer une désinstallation, il vous suffira de déplacer la cible bleue sur la fenêtre d'une application ou sur son raccourci. Il fera apparaître alors un menu contextuel offrant plusieurs options. Vous pourrez alors désinstaller le logiciel ciblé mais aussi l'empêcher de se lancer au démarrage système, tuer et supprimer le processus ou encore accéder au dossier de l'application. Pour ne rien gâcher, on trouve aussi quelques outils supplémentaires comme un gestionnaire de démarrage système. À découvrir de toute urgence et à conseiller dans votre entourage !

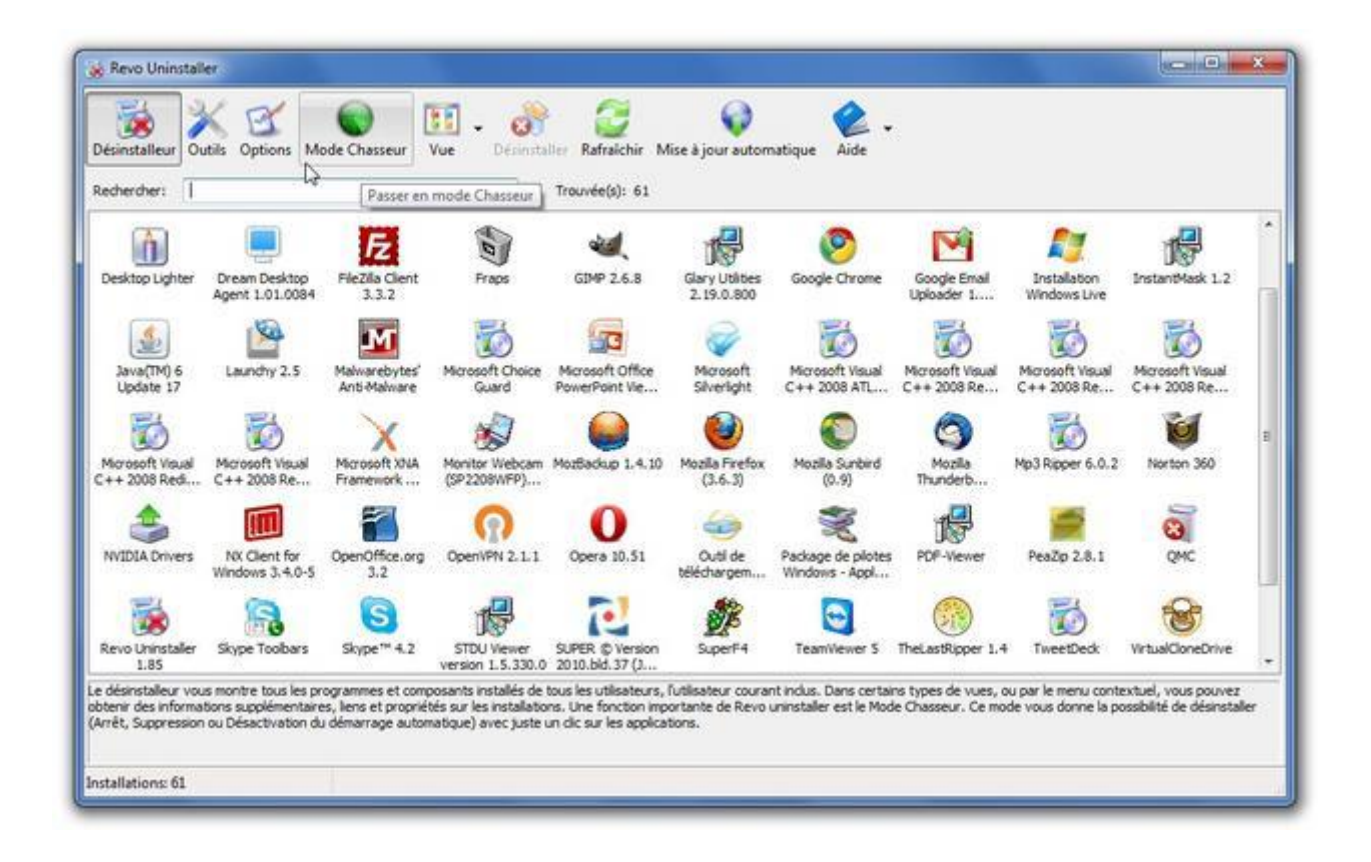

# **Éliminez les logiciels promotionnels préinstallés sur les PC neuf !**

#### **PC Decrapifier pour Windows**

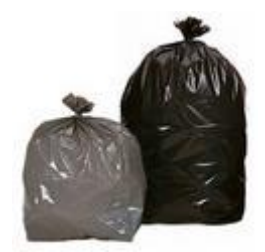

Les ordinateurs vendus avec Windows sont souvent saturés de logiciels préinstallés. Cette jungle d'offres promotionnelles est constituée des versions de démonstration d'antivirus, de suites bureautiques et autres utilitaires de gravure en passant par des packs de connexion à des fournisseurs d'accès, des barres d'outils inutiles, des icônes publicitaires envahissant votre bureau, sans compter sur les programmes s'imposant aux démarrages Windows. Aussi, avant d'installer vos logiciels préférés, il faut d'abord passer par la case ménage en désinstallant un par un la majorité de ces programmes souvent limités.

Excellente idée, se chargera de désinstaller automatiquement et simultanément l'ensemble de ces logiciels promotionnels polluant votre PC fraîchement acquis. Dans sa ligne de mire, on retrouve entre autres Norton Internet Security, Norton AntiVirus, Norton Symantec Live Update, Microsoft Office Trial, Roxio Express, Trend Micro PC-cillin Internet Security, Yahoo! Toolbar, Orange Internet, MusicMatch Jukebox, McAfee, Google Toolbar, Google Desktop, Dell URL Assistant, AOL. De plus, il se chargera par la même occasion d'éliminer les processus inutiles ralentissant vos démarrages, les icônes publicitaires inondant votre bureau ainsi que les dossiers d'applications vides. Afin de parfaire son filtre de recherche, l'éditeur propose à ses utilisateurs de faire remonter les « crapplications » passées au travers des filets.

Concernant l'utilisation de PC Decrapifier, on ne peut faire plus simple. Ne nécessitant pas d'installation, il vous suffira de démarrer le simple exécutable, accepter les clauses d'utilisation et indiquer si votre PC est neuf, fraîchement réinitialisé ou pas. Par prévention, il vous sera proposé de réaliser un point de restauration rapide avant d'entamer le processus de recherche. Un premier résultat de détection vous sera présenté. Il ne vous restera plus qu'à cocher les divers éléments à supprimer et laisser PC Decrapifier s'en charger. Cerise sur le gâteau qui devrait ravir l'ensemble des utilisateurs, cette petite perle vous proposera de programmer la désinstallation couplée de plusieurs programmes à l'aide d'un gestionnaire tout aussi simple d'utilisation. Sur le même principe, l'ensemble des logiciels installés sur votre PC vous sera présenté, vous n'aurez qu'à cocher les différents items et lancer le processus. Une petite spécificité qui pourra le rendre utile régulièrement. Un indispensable du genre, à essayer sans hésiter !

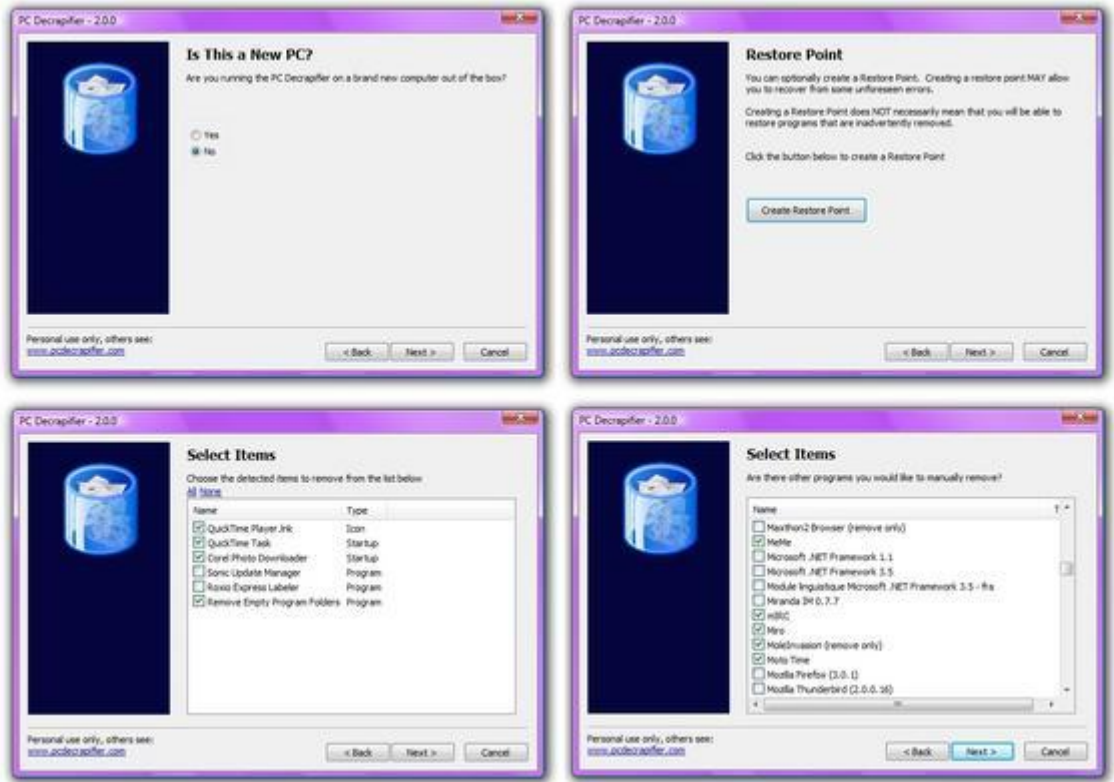

### **Désinstallez proprement toutes vos applications sous Mac OS X !**

#### **AppCleaner pour Mac !**

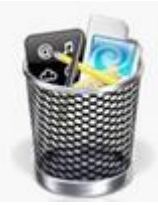

Parmi les points forts de Mac OS X, on cite souvent la possibilité d'installer une application par simple glisser/déposer de son icône. Par conséquent, dans la plupart des cas, il suffit de jeter cette icône dans la corbeille pour désinstaller le logiciel. Néanmoins, comme tout n'est jamais aussi simple, toutes les applications n'obéissent pas à ce principe et installent d'autres fichiers à d'autres emplacements du système. D'où la nécessité de disposer d'une application pour faire un nettoyage un peu plus poussé, ce que propose **AppCleaner**. Ce logiciel gratuit vous permettra de faire le ménage dans vos applications. A travers les quatre onglets proposés, vous saurez éliminer sûrement et définitivement vos fichiers. Le premier tiroir *désinstaller* vous permettra de désinstaller vos applications en glissant l'icône correspondante dans cet espace. L'onglet *applications* réunit l'ensemble des logiciels contenus dans votre système. Il vous suffira de cocher la case correspondante au programme et cliquer sur « chercher » pour l'éliminer. Le compartiment *Widgets*, contiendra comme son nom l'indique l'ensemble des widgets installés par l'utilisateur et présents dans le dashboard. La dernière division appelée *autres* renfermera les plug-ins et prefpane présents. La procédure de suppression restera la même.

AppCleaner intègre une fonctionnalité expérimentale appelée *smartdelete* pensée pour tous ceux qui ne souhaitent pas changer leurs habitudes. En activant cette fonction, vous pourrez continuer à glisser vos fichiers dans la corbeille du dock et Appcleaner se chargera de sa désinstallation. Cette application bien conçue intègre, en plus, un module autorisant la protection des applications ouvertes et installées par défaut sur votre système. Les plus distraits d'entre vous sauront protéger leurs applications importantes en glissant simplement l'icône du logiciel dans le module prévu à cet emploi. Toujours efficace, même sous Snow Leopard, AppCleaner vous permettra de conserver un Mac plus propre !

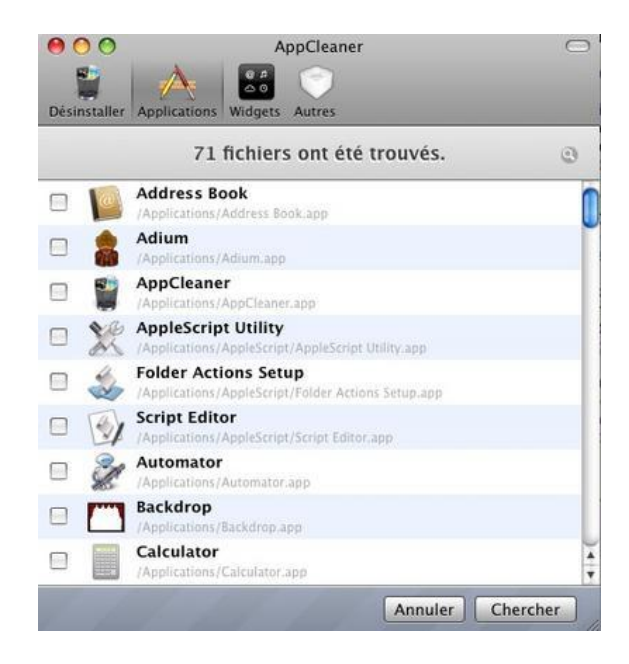

# **Désinstallez facilement les logiciels de sécurité récalcitrants !**

### **AppRemover**

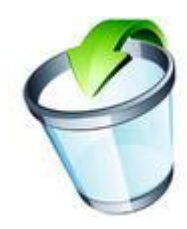

Certains logiciels, même après une désinstallation standard sous Windows, laissent des traces, de par leur nature. C'est le cas des logiciels de sécurité (antivirus, antispyware...), ce qui peut s'avérer problématique si vous souhaitez changer d'antivirus : votre nouveau logiciel pourrait détecter des traces de l'ancien et poser problème lors de son installation. Ca n'est pas être mauvaise langue que d'affirmer ceci, puisque certains éditeurs proposent eux mêmes des outils de désinstallation comme nous le verrons plus tard. Une autre solution est de passer par une application tierce mais spécialisée dans la suppression de ce type de logiciels. C'est le cas d'**AppRemover**, qui vous permettra de désinstaller proprement la plupart des antivirus et antiespions récalcitrants. Ne s'arrêtant pas en si bon chemin, il pourra même rattraper les désinstallations ratées ou incomplètes, régulièrement à l'origine de conflits. Pour ce faire, il éliminera toute trace des programmes de sécurité ciblés, des simples fichiers et dossiers aux entrées dans le registre Windows.

Complet, il prend en charge la plupart des utilitaires de sécurité, déclinaisons de produits et de versions. Au menu, on retrouve entre autres Avast!, AVG, Avira, Bullguard, Quick Heal, CA, NOD32, ESET Smart Security, F-Secure, F-PROT, ViRobot, Kaspersky , Anonymizer Anti-Spyware, Bazooka Scanner, Ad-Aware, McAfee, Windows Defender, Microsoft Security Essentials, Norman, Panda, PC Tools, BitDefender, Sophos, SUPERAntiSpyware, Norton AntiVirus, Norton 360, Trend Micro et Malwarebytes Anti-Malware. Pour retrouver la liste complète des programmes supportés, rendez-vous sur le site de l'**éditeur OPSWAT**.

Pensé pour le grand public, le logiciel offre une prise en main des plus rapide. Dans un premier temps, lancez l'exécutable, décochez l'option « Enable anonymous usage statistics » puis cliquez sur le bouton « Next ». Pour désinstaller un programme, sélectionnez « Remove Security Application ». En revanche, si vous souhaitez terminer une désinstallation partielle choisissez « Clean Up a Failed Uninstall ». Après avoir cliqué sur « Next », il analysera votre machine à la recherche des logiciels de sécurités installés. Il vous proposera une liste plus ou moins exhaustive en fonction de votre système d'exploitation. Vous n'aurez plus qu'à cocher les applications désirées puis démarrer le processus. Arrivé à son terme, un redémarrage système est souvent nécessaire. Seul défaut : une compatibilité encore limitée à quelques applications sous Windows 7.

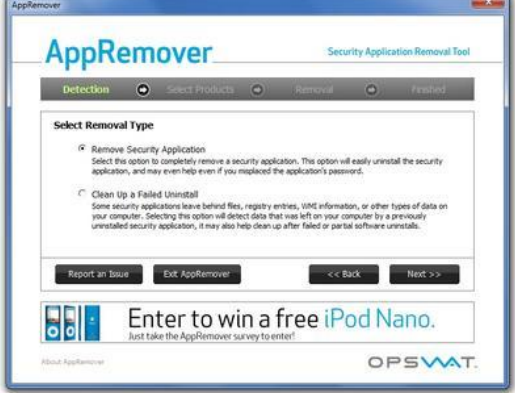

### **Désinstallez proprement les produits Norton**

### **Norton Removal Tool**

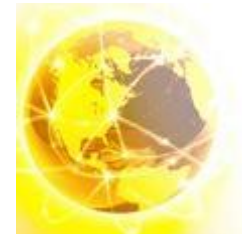

Comme d'autres solutions de sécurité et d'optimisation système, les produits Norton sont souvent difficiles à désinstaller. Devant l'impuissance des moyens conventionnels, vous êtes toujours nombreux à jouer les Mc Gyver en tentant d'arrêter les processus liés et de supprimer sans succès les divers composants du programme. Arrêtez de vous fatiguer inutilement. Conscient du problème, l'éditeur Symantec propose depuis plusieurs années une solution efficace et gratuite nommée **Norton Removal Tool**.

Cet utilitaire permet de désinstaller rapidement et facilement la gamme complète des produits Norton. Au menu, on retrouve entre autres Norton Antivirus, Norton 360, Norton AntiSpam, Norton Ghost, Norton GoBack, Norton Internet Security, Norton Password Manager, Norton Personnal Firewall et Norton SafeWeb. Même si dans la plupart des cas un passage par le gestionnaire de désinstallation fonctionnera pour une application installée par vos soins, l'ensemble s'avèrera particulièrement utile dans le cas de « démos » n'apparaissant pas dans la liste des applications installées ainsi qu'avec les produits endommagés. À tester et à faire connaître !

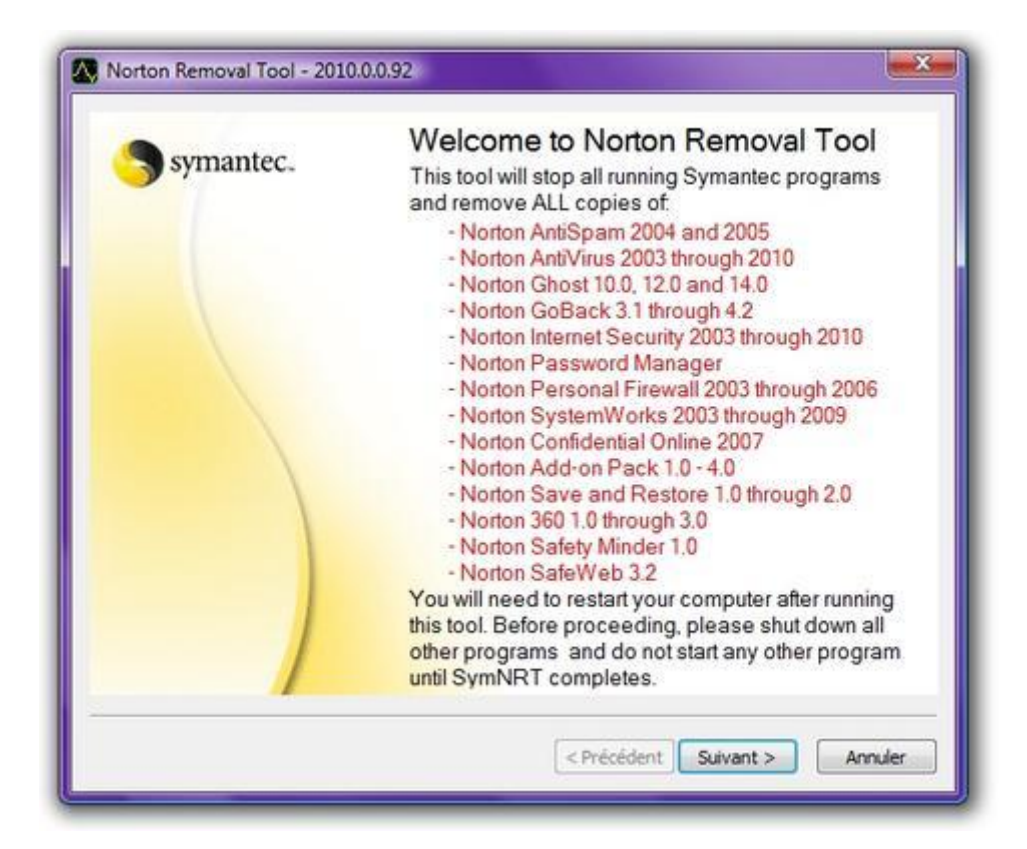

### **Supprimez Nero sans laisser de traces avec leur outil maison !**

### **Nero Clean Tool**

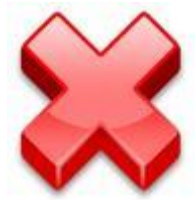

Dans la lignée des logiciels parfois récalcitrants, la suite de gravure Nero fait partie des applications nécessitant un nettoyage intensif plutôt que de passer par la procédure de désinstallation standard de Windows. Là encore, l'éditeur allemand propose sa propre solution : **Nero General CleanTool**. Se présentant comme un simple exécutable, il vous suffira de le démarrer pour qu'il détecte les logiciels Nero à désinstaller.

Si votre produit n'est pas localisé automatiquement, cliquez sur « Trouver Manuellement » afin de sélectionner, le ou les, dossiers situés dans « Programme » ou « Program Files ». Il ne vous restera plus qu'à déclencher le processus et attendre patiemment quelques minutes. Une fois terminé, vous redémarrerez votre PC et l'ensemble des fichiers et clés registres liés au programme seront effacés. Ironie du sort, l'application désinstalle la suite beaucoup plus rapidement que son installation qui avait tendance à s'éterniser avec la version 9.

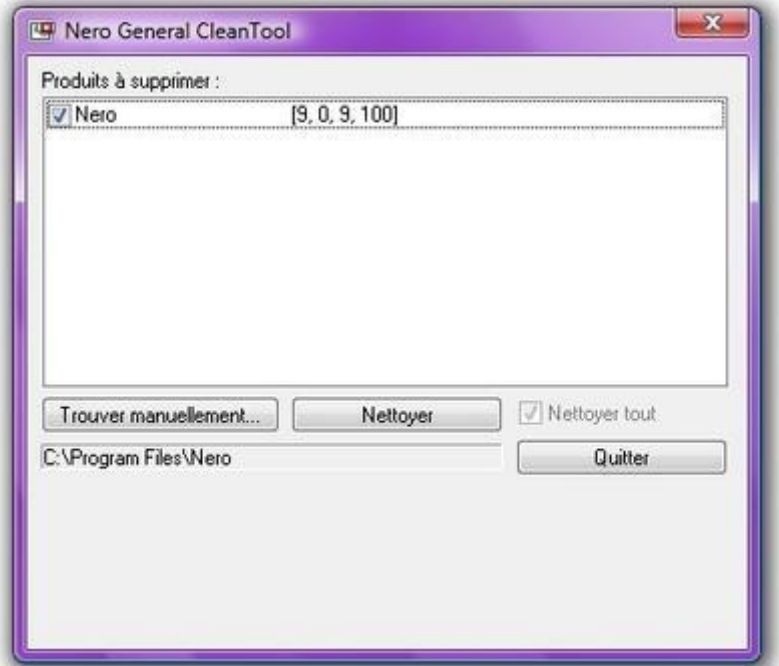

# **Supprimez proprement les antivirus d'Avast**

#### **Utilitaire de désinstallation d'avast!**

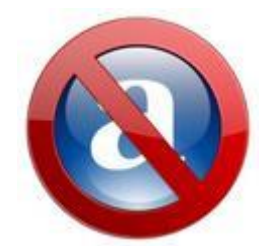

Comme les produits Norton et Nero, les antivirus Avast sont parfois difficiles à désinstaller en employant les voies classiques. Aussi dans la lignée de « Norton Removal Tool », l'éditeur ALWIL Software propose depuis quelques années un utilitaire de désinstallation spécifique connus sous plusieurs noms, à savoir : **Aswclear, Avast! Antivirus Removal Tool, Alwil Software Uninstall Utility, Avast! Uninstall Utility** et en français **Utilitaire de désinstallation d'avast!**

Dans sa version 5, Aswclear vous permettra de supprimer rapidement les produits Avast de votre machine ainsi que leurs composants résiduels. Il supportera les versions suivantes de l'antivirus : avast! Antivirus Gratuit 5, avast! Antivirus 5 Pro, avast! Internet Security 5, avast! 4 Edition Familiale/Professionnelle, avast! 4 Server Edition, avast! 4 BART CD, avast! pour Kerio, avast! PDA Edition, avast! 32, avast! Managed Client!, avast! Home Server Edition et avast! Distributed Network Manager.

**Comment faire ?** : Après avoir téléchargé l'utilitaire de désinstallation Avast, il vous faudra redémarrer Windows en mode sans échec. Pour ce faire, redémarrez votre système et maintenez la touche F8. Choisissez ensuite le « Mode sans échec » puis validez. Une fois sur votre bureau, il vous faudra tout d'abord désactiver le système d'auto-protection avast!. Rendez-vous du côté des « Réglages du programme », section « Dépannage » et cochez l'option « Désactivez le module self-defense d'avast! ». Une fois cette opération réalisée, lancez l'application portable « aswclear.exe ». Indiquez votre édition d'avast dans le menu déroulant. Cliquez sur le bouton […], puis sélectionnez le dossier d'installation d'avast. Il est normalement dans Program Files sous XP et dans Programmes sous Windows 7 et Vista. Il ne vous restera plus qu'à cliquer sur Uninstall pour démarrer le processus de désinstallation. Il supprimera les services d'avast! Antivirus, la protection résidente, les extensions, les clés du registre Windows et enfin l'ensemble

d'avast.

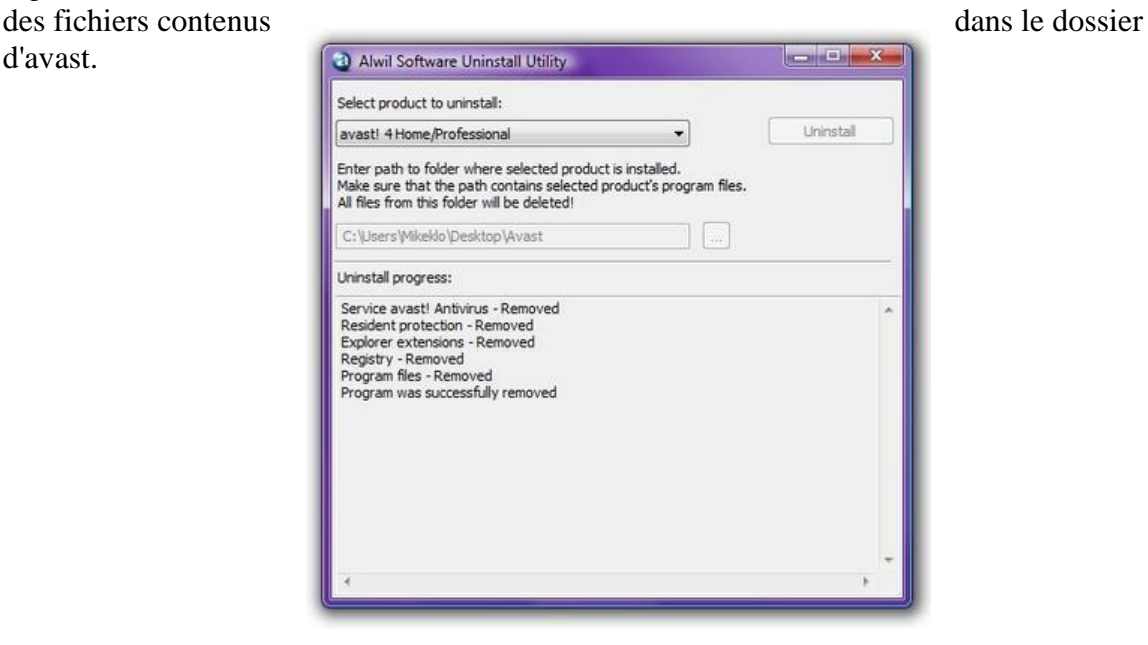

# **Désinstallez plusieurs applications simultanément par lots !**

### **Glary Utilities**

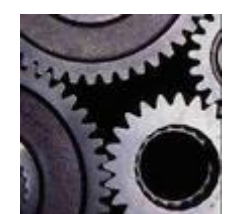

Véritable couteau suisse de l'optimisation de Windows, **Glary Utilities** a de nombreux usages. C'est son outil de désinstallation d'applications qui nous intéresse ici. En effet, il a la particularité de permettre la désinstallation d'une série d'applications en les cochant dans une liste, ce qui peut s'avérer très pratique lorsqu'un gros ménage s'impose. Évidemment, ça n'est pas la seule fonctionnalité de cette perle gratuite. **Glary Utilities** vous offre une multitude d'outils et utilitaires pour réparer, accélérer, fixer et protéger votre ordinateur. Loin d'être limitée, cette application entièrement gratuite va vous permettre de faire une « Maintenance en 1 clic » en s'occupant du nettoyage du registre, des raccourcis inutiles, des entrées de démarrage dangereuses et des fichiers temporaires. Du même coup, il s'occupera de l'effacement de vos traces et, plus surprenant pour ce type d'utilitaires, supprimera vos spywares et adwares.

Le logiciel permet également d'effacer définitivement vos fichiers, et tenter une récupération pour les fichiers accidentellement supprimés. Le gestionnaire de désinstallation, les fonctions de découpe de gros fichiers, la recherche de dossiers vides ainsi que la recherche de fichiers en double sauront rapidement rendre cette application indispensable. Bref, essayez-le pour son module de désinstallation d'applications, et adoptez-le pour le reste !

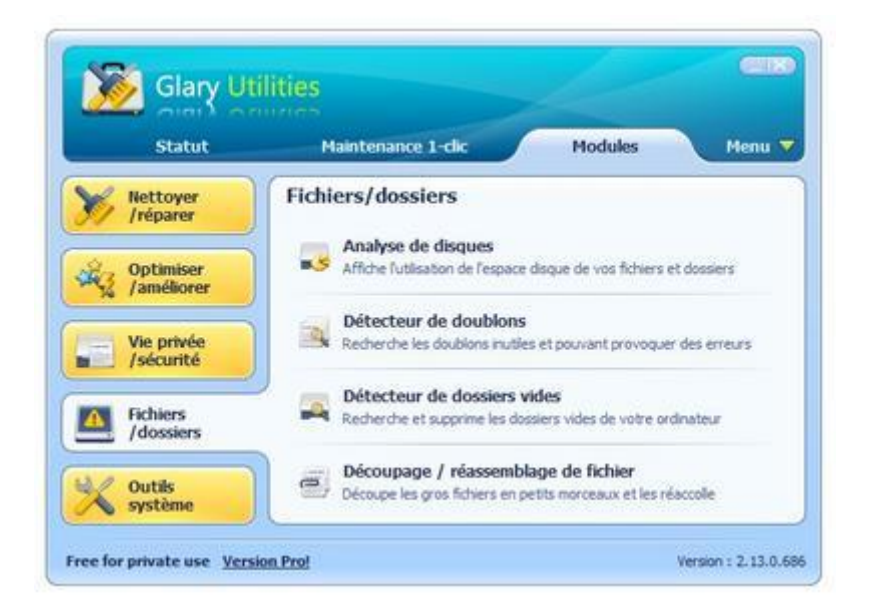

# **Débloquez les problèmes de désinstallation, d'installation ou de mises à jour difficiles !**

**Windows Installer CleanUp Utility de Microsoft !**

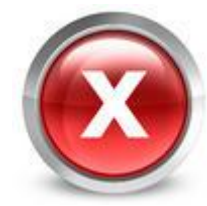

Dans le registre de l'application posant des problèmes de désinstallation, c'est au tour de Microsoft de proposer sa solution de secours maison. Logiquement nommé **Windows Installer CleanUp Utility**, ce petit utilitaire vous permettra de réussir la désinstallation, l'installation ou encore la mise à jour d'une application utilisant le service Microsoft Windows Installer. Attention toutefois, son rôle ne sera pas de désinstaller complètement un logiciel, mais simplement de débloquer la situation. Efficace et utile, il se chargera de supprimer l'ensemble des éléments liés à un logiciel stockés dans la base de données Windows Installer.

Les entrées des logiciels sélectionnés disparaitront du panneau ajout/suppression de programmes sans pour autant que les raccourcis ne soient éliminés. Une fois l'opération terminée, le tour sera joué. Dans la plupart des cas vous devriez être en mesure de correctement installer, désinstaller ou mettre à jour votre application en passant par le programme d'installation classique proposé par l'éditeur.

**Comment faire ?** : Une fois installé Windows Installer CleanUp Utility, vous le retrouverez dans le menu démarrer sous le nom Windows Install Clean Up. Une fois lancé, il se chargera d'afficher l'ensemble des applications utilisant le service Microsoft Windows Installer. Il vous suffira de sélectionner l'application récalcitrante dans la liste puis de cliquer sur le bouton « Remove ». L'effet est instantané. Dernière recommandation, Microsoft déconseille d'utiliser ce programme pour désinstaller les produits Microsoft Office 2007.

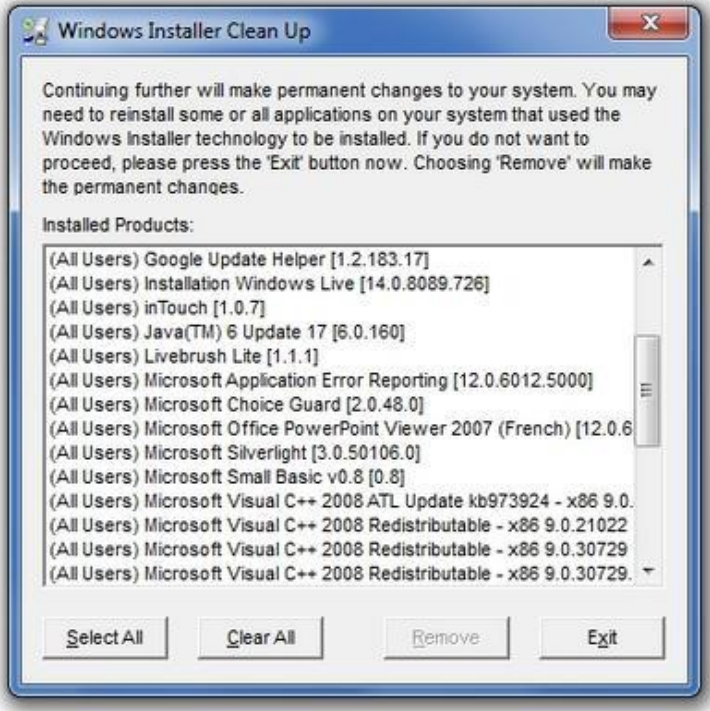

# **Supprimez les traces des applications dans le registre !**

### **CCleaner**

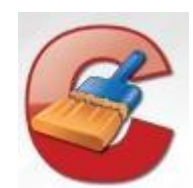

Terminons cette sélection par un autre classique du genre, le bien nommé **CCleaner (Crap Cleaner)**. à une machine sous Windows. Conçu pour passer un coup de balai sur votre système, le logiciel inclut un gestionnaire de désinstallation, ainsi qu'un outil de désactivation de logiciels au démarrage. Il permet surtout de nettoyer des traces récalcitrantes après une désinstallation, et plus généralement tout résidu d'une application : traces laissées par le système(cookies, historique, documents récents,...), éléments inutiles (vider la poubelle, vider le presse papier, effacer les journaux Windows ou les fichiers temporaires), cache et historiques de nombreuses applications (Mozilla Firefox, Google Chrome, Safari, Opera, Office, Adobe Reader...) ou encore base de registre et éléments orphelins (dll inexistantes, programmes obsolètes, activeX et classes invalides.

Les options du logiciel permettent de lancer un nettoyage au démarrage de Windows ou d'inclure dans le processus des répertoires à vider automatiquement. L'interface divisée en onglets est d'une grande simplicité. Toujours mis à jour régulièrement par son éditeur Piriform, CCleaner est à intégrer dans toute trousse à outils qui se respecte.

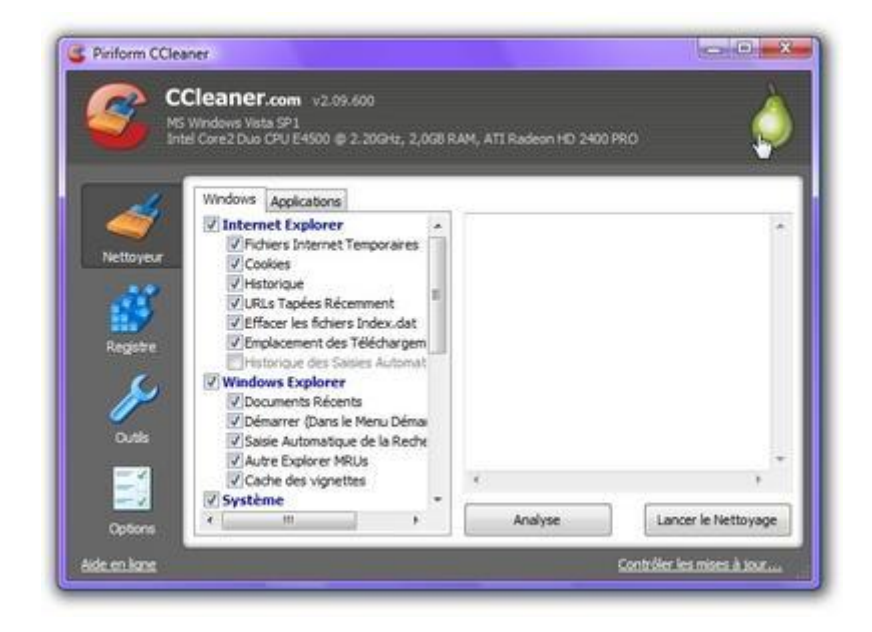